- 1 Impossible de se connecter à l'APP Smart Life.
- Vérifiez si le néon est allumé.
- Vérifiez si le Bluetooth du smartphone est activé ou essayez de
- vous connecter avec un autre smartphone. Lorsque vous vous connectez pour la première fois, assurez-
- vous que le smartphone est à proximité du néon. Si l'erreur de connexion persiste, supprimez le néon de " Mon appareil " sur l'application. Reconnectez-vous à l'APP en suivant les instructions fournies précédemment.

Le Wi-Fi s'est déconnecté ou n'a pas réussi à se connecter. ② • Vérifiez que le néon est allumé.

# **CSILUMEN Manuel d'utilisation** Néon Flexible Connecté RGBIC

### **Contenu de la boîte**

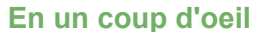

- Ne sautez pas les étapes de connexion Wi-Fi pendant le
- processus d'appairage du produit. Assurez-vous que votre routeur Wi-Fi fonctionne à 2,4 GHz (la 5 GHz n'est pas pris en charge). Vérifiez que vous avez saisi le bon mot de passe Wi-Fi.
- Essayez de connecter le néon flexible avec un hotspot de smartphone pour vérifier si votre réseau domestique fonctionne correctement.
- Réduisez la distance entre le néon flexible connecté et le routeur Wi-Fi à moins de 1 m, puis reconnectez-vous.
- Impossible de se connecter à Alexa ou Google Assistant. ③ • Assurez-vous que la connexion Wi-Fi est stable et fonctionne
- Consultez la page des paramètres de l'application pour correctement. appairer à nouveau.
- 4 Plusieurs utilisateurs peuvent contrôler le néon lumineux.
- Ouvrez l'application, entrez dans l'interface de contrôle de cet<br>appareil. Cliquez sur le symbole <u>✔</u> dans le coin supérieur<br>droit, puis cliquez sur " Dispositif partagé ", un code QR apparaîtra.
- Partagez ce code QR. Plusieurs utilisateurs peuvent gérer la même lumière sur le même compte. 06

#### **Présentation du produit**

Merci d'avoir choisi notre néon flexible RGB avec Circuit Intégré (RGBIC). Ce produit vous permet de créer des motifs créatifs dans votre chambre à coucher, votre salon, pour votre fête ou vos bars, etc, apporte du charme et un éclairage vif dans la vie de tous les jours. De plus, il offre un éclairage dynamique qui éclaire au rythme de la musique.

Il forme un duo parfait avec votre assistant vocal Alexa ou Google Assistant. Vous pouvez commodément contrôler l'allumage de votre lumière et changer de couleur d'éclairage. L'expérience à la fois visuelle et audio vous fera passer un merveilleux moment.

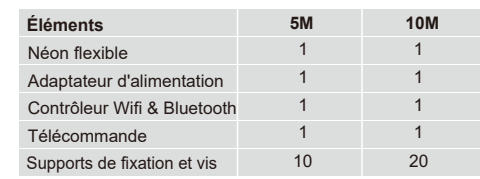

- 2 ans de garantie sur le produit
- Téléphone: +33 (0)1 86 90 17 30
- E-mail : contact@silumen.com

#### **Service Client**

Des questions ou besoin d'aide ? N'hésitez pas à nous contacter :

#### **Difficultés - Dépannage**

**Pour jumeler votre néon flexible avec l'apps Silumen Home** 1. Téléchargez l'application Silumen Home depuis l'App store (appareils IOS) ou Google Play (appareils Android). 2. Un routeur Wi-Fi prenant en charge les bandes 2.4GHz et 802.11b/g/n (la bande 5GHz n'est pas prise en charge). 3. Connectez le néon au contrôleur, puis l'adaptateur d'alimentation au secteur (110-240V). 4. Appuyez sur le bouton de fonction et maintenez-le enfoncé pendant 6 secondes, la lumière deviendra rouge et clignotera. 04 1. Appuyez deux fois pour 2. allumer/éteindre le néon. Après l'allumage, chaque pression vous permet de changer de mode. enfoncé pendant 6 secondes pour le jumelage à une app

## **Instructions de sécurité**

Veuillez lire et suivre toutes les instructions de sécurité :

- La température de fonctionnement doit être comprise entre -30° et 45°C (-22° et 113°F).
- Ne laissez pas les enfants installer le produit seul.
- Évitez de placer le néon flexible à proximité de sources de chaleur.
- Évitez de placer le produit à proximité de sources potentiellement dangereuses (exemples : bougies, acide sulfurique, objets remplis de liquide).

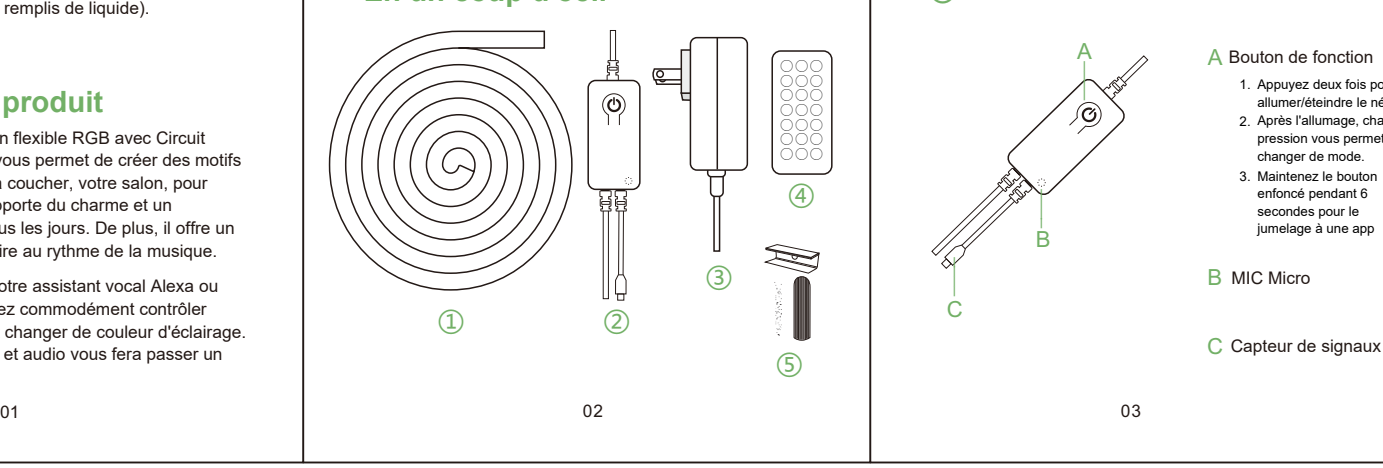

#### **Caractéristiques Techniques**

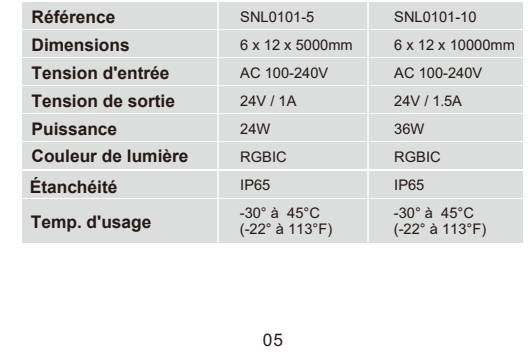

① Néon flexible Adaptateur ③ ④ 5 Supports de fixation 2 Contrôleur Wifi & Bluetooth Télécommande

# **Fonctionnalités du contrôleur ②**

**Conseils : Le premier jumelage nécessite une condition Wifi 2,4GHz, après le jumelage, vous pouvez contrôler par Bluetooth.**

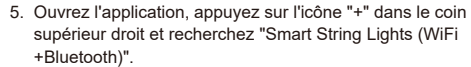

6. Appuyez sur l'icône de l'appareil et suivez les instructions à l'écran pour terminer le jumelage.